#### 'Safe' network analysis Generating network traffic captures within a virtual network.

Presented by Andrew Martin

#### Introduction

- What is a sniffer
- $\blacksquare$  How does sniffing work
- Usages
- **x** Scenarios
- **Building safe repositories using VM technologies**
- Wireshark
- **Movie**

#### What is a sniffer

- **S** Sniffer is a term given to applications that capture network data
- **Some examples include:** 
	- Wireshark
	- **Snort**
	- EtherApe

### How does sniffing work?

- **B** Data enters the network
- **NICs are supposed to be honest and turn away** packets not meant for them
- Sniffing applications simply tell the NIC card to lie

### Applications

- **Both legitimate and illegitimate purposes**
- **End users complaining of network "problems"**
- User cannot connect to a machine
- **EX** Curiosity over one's instant messenger conversation
- **Need access to a system to which you currently have** no access

#### Problem

- **Educate students about network sniffing technologies**
- **Production networks generate massive amounts of** traffic
	- **Realtime analysis is impractical**
- **EXECUTE:** Protect privacy of network users

#### **Situation**

- Capture data and store it for later educational analysis
- **AND keep network users' data private?**

#### Solution

Solution 1: Capture traffic and analyze it later

- Chances are private data will be captured
- Solution 2: Capture traffic on a non-production network
	- Costly to create a non-production network
- **Solution 3: Create virtual network and capture traffic** 
	- **Ding ding ding, we have a winner!**

#### Virtualization

- **x** It's not new
	- **Been around since the 1960s**
- **\*** Cheap
- **EX Can run off a fairly low-end PC**
- **One PC can host a slew of VM**
- **EX Create a heterogeneous virtual lab with just one PC**

#### Virtual Lab Setup

**EXECUTE: VMWare Workstation** 

- Guests: FreeBSD, Red Hat 7.3, Windows 2000
- **FreeBSD extensive collection of software apps** 
	- **s** security utilities easily installed via port
- **Red Hat 7.3 & Windows 2000** 
	- **Example 10 relatively old and susceptible to network attacks**

#### Virtual Lab Setup Cont'd

- **Network is a virtual network controlled by VMWare** workstation
- **EXEC** Uses private addresses
- **EXECONDECTED IS CONNECTED THE OUTSIDE WORLD VIA USING N.A.T.**

#### Capturing network traffic

- **Build a repository consisting of two types of traffiction**
- Normal
	- FTP, HTTP, SMTP, IRC, SSH...
- **Exercise 18 Interpretent** 
	- **EXECT:** Network scans, exploits, infected computers
	- **using tools such as nmap, or metasploit framework**

#### Personal Favorite

# **SHARK**

- Wireshark (formally Ethereal)
- **Example: Network traffic capturer and analyzer**
- Uses libpcap (or winpcap) library to abstract network types and support many more networks
- **Intuitive interface**
- **Supports capture and display filters**

#### Useful Techniques

**ARP Spoofing / Poisoning Detection** 

- **\*** Attacker will try to trick a target into "thinking" that the attacker is not who they say they are
- **\*** Wireshark can easily detect such attacks
	- ARP -- simple filter
- tshark can be scripted to automatically capture traffic
	- **s** scripts can be written to parse data to look for certain types of network data - lua.org

#### Getting what you want

- **There are many filters that can be applied** 
	- network net 192.168.1.0/24
	- **s** source src 192.168.1.15
	- destination dst 192.168.1.10
	- **\*** host host 192.168.1.1
- **EXECOMBINING filters is quite useful.** 
	- $\bullet$  dst port 135 and tcp port 135 and ip[2:2]==48 (blaster worm)

### Display filters

- **EX** Capture filters and display filters sometimes have different reserved words
- Display filters have a nice front end for assistance

#### TCP Streams

#### **Follow TCP stream**

**\*** wireshark will display the application layer data in the order in which it was received

#### Packet reassembly

**Save packets that contain binary data, and fuse them** together

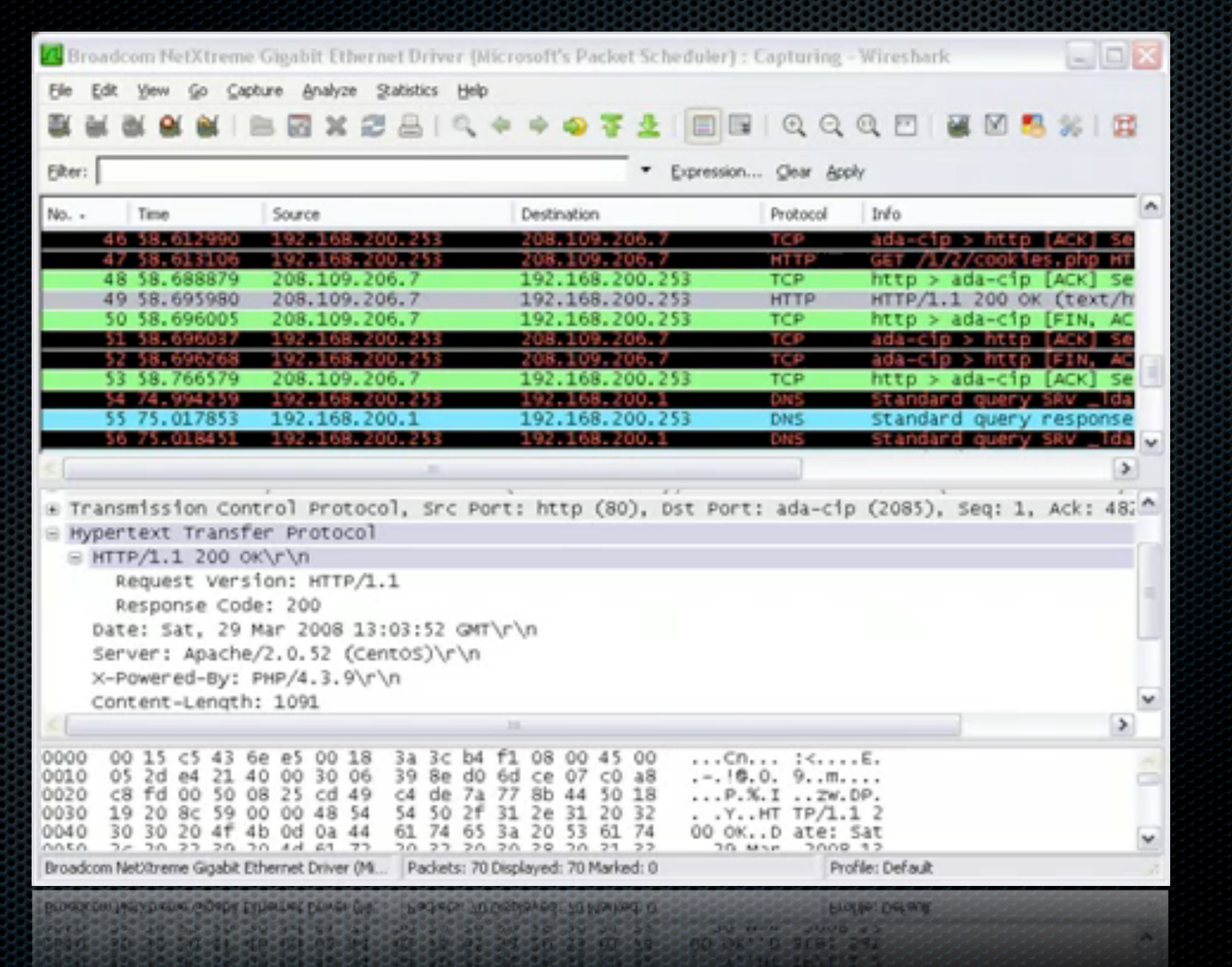

#### **Conclusion**

- **Privacy is incredibly important while educating students** on the importance of network analyzation
- **Best to generate samples on a private network**
- **\*** Virtual networks are much cheaper than physical networks
- Wireshark in the hands of a skillful user is both powerful and dangerous

## **References**

http://www.wireshark.org/docs/wsug\_html\_chunked/

- **\* http://wiki.wireshark.org/TCP\_Reassembly**
- http://www.wiresharktraining.com/
- **\* http://en.wikipedia.org/wiki/ARP\_spoofing**
- P. Li, C. Li, T. de Mohammed. Building a repository of network traffic captures for information assurance education. Journal of Computing Sciences in Colleges 2009. Pages 99-105
- **\*** http://www.vmware.com/
- **\* http://www.youtube.com/watch?v=7ezGTP99xSw**